## **Firmware upload for Lyngdorf Audio CD-1**

For uploading the firmware to the CD-1 you must first install the Serial Loader available on the lyngdorf web site. If you have allready installed the PC Pack for TDA 2200 or TDA 2200+, then the Serial Loader included in that PC Pack can also be used for updating the CD-1. After installation of the Serial Loader the following shortcuts should be available in the Start menu of Windows XP:

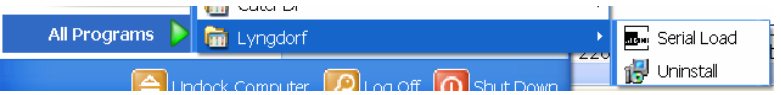

Select the shortcut Serial Load. The following screen appears:

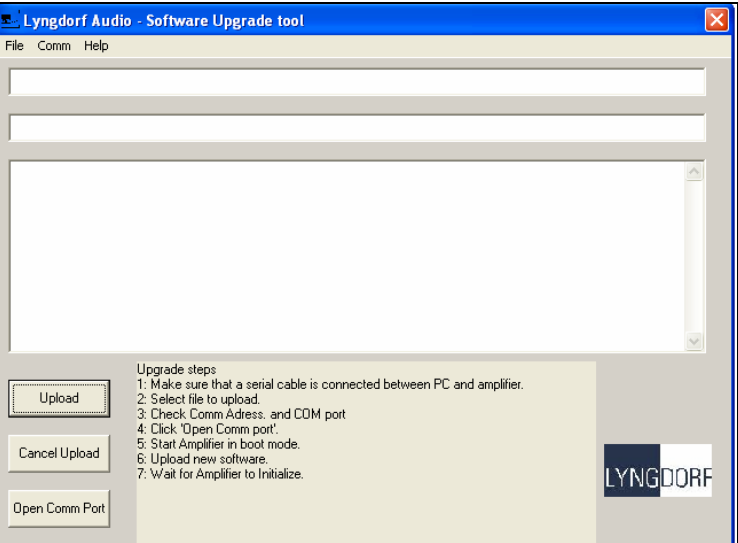

Follow the upgrade steps shown in the program window. First you have to be sure that you have a serial cable between the PC and CD-1. The cable has to be connected to a COM port on the PC. In case you have a laptop PC with no COM port you can get a USB to COM port device in most computer stores. When connected, select the correct port settings here:

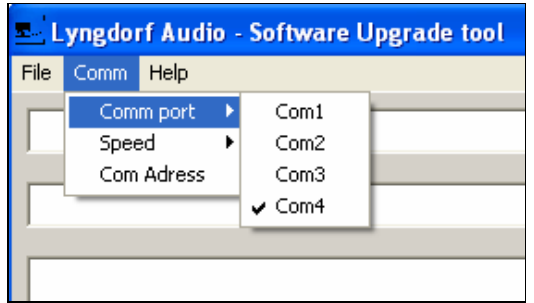

The next step is to load the file you whish to upload to CD-1. It is found in the released zip file, for example CD-1v1\_2.zip. You have to unpack this to a folder you can find again. Select the file from the Serial loader program:

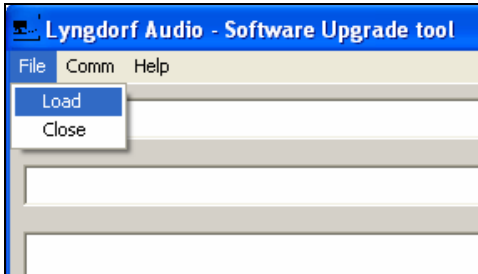

A file selection screen appears:

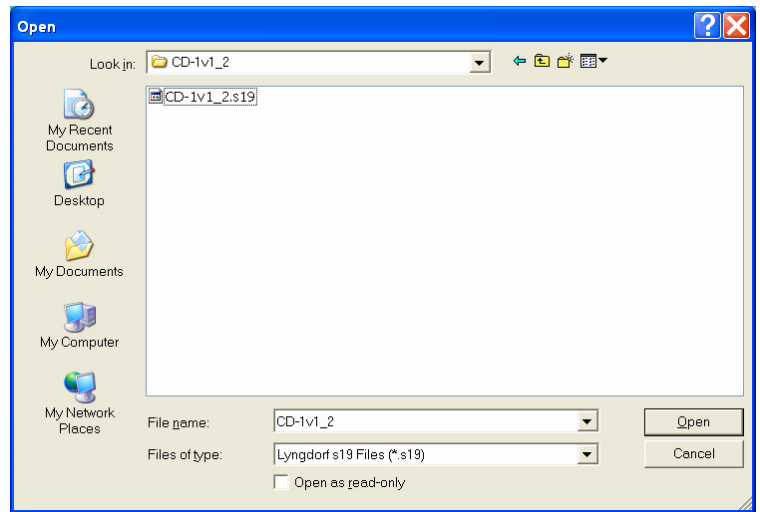

Find and select the file and and then press "Open". The following screen should appear:

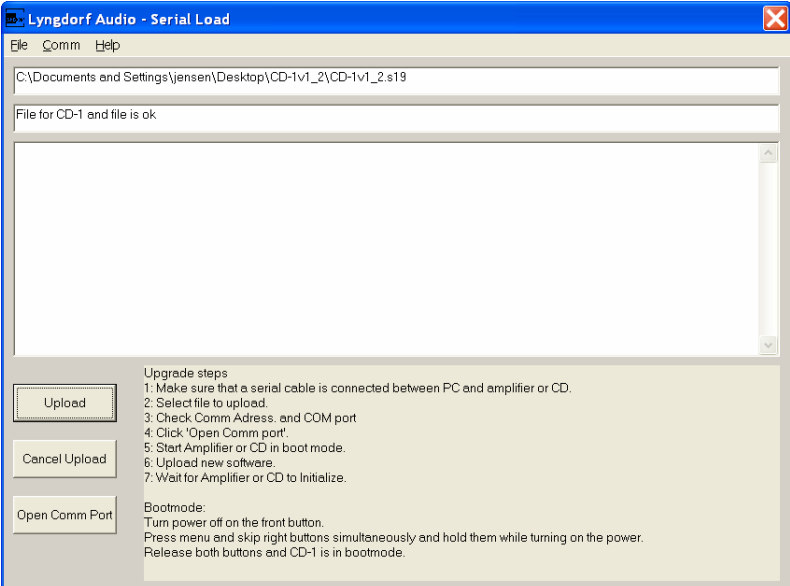

Now make sure that the CD-1 is turned off by the power button on the front panel. Click Open Comm Port on the Serial Loader program. The program now waits for the CD-1 to be turned on in boot mode.

Setting the CD-1 into boot mode is done by pressing the "Right" and "Menu" buttons simultaneously while turning on the power. Now you can release both pressed buttons on the CD-1 and press the upload button in the Serial loader program. You should now be able to see the upload progress on both the PC and the CD-1. When done the CD-1 restarts.

After that you have upgraded the firmware and you can close the PC software.